# **MODIFY MENU**

This menu allows you to make minor changes to the basic drawing commands in AutoCAD™.

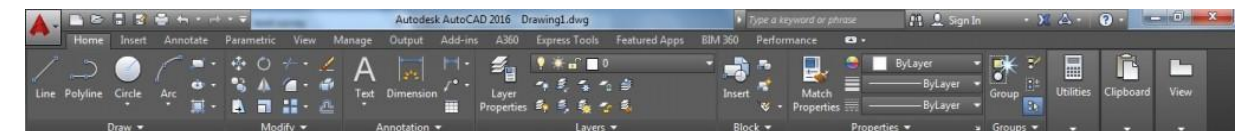

**Move:** Move objects a specified distance in a specified direction.

- First activate move command.
- Select objects.

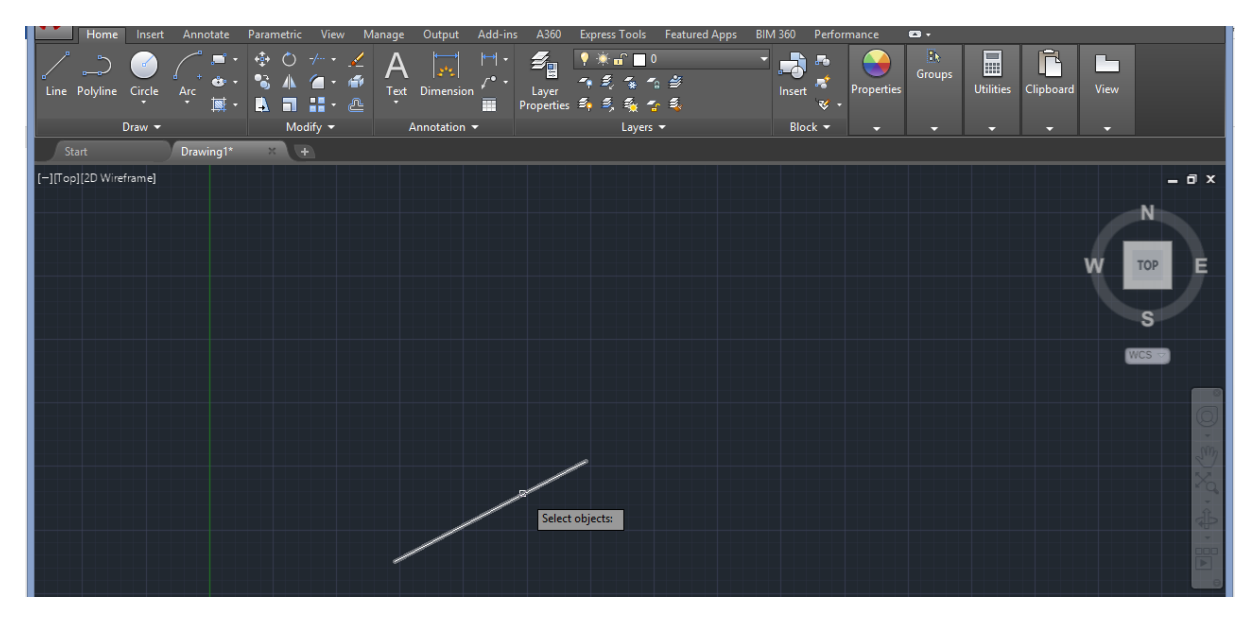

• Specify base point

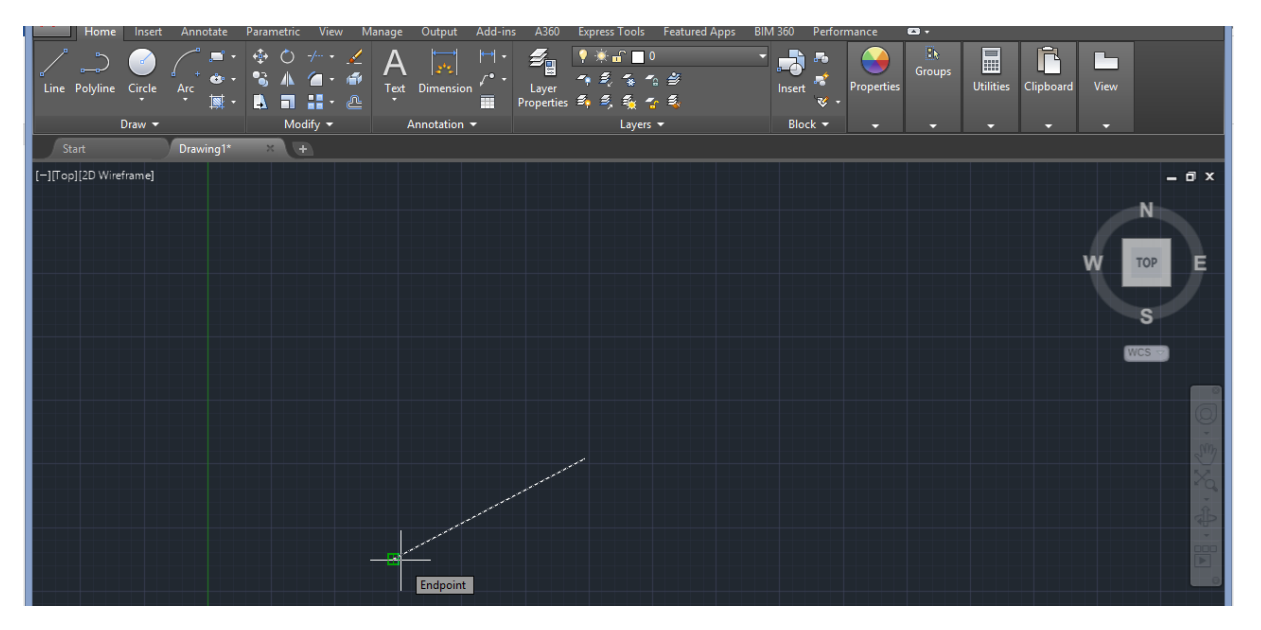

#### • Specify movement point.

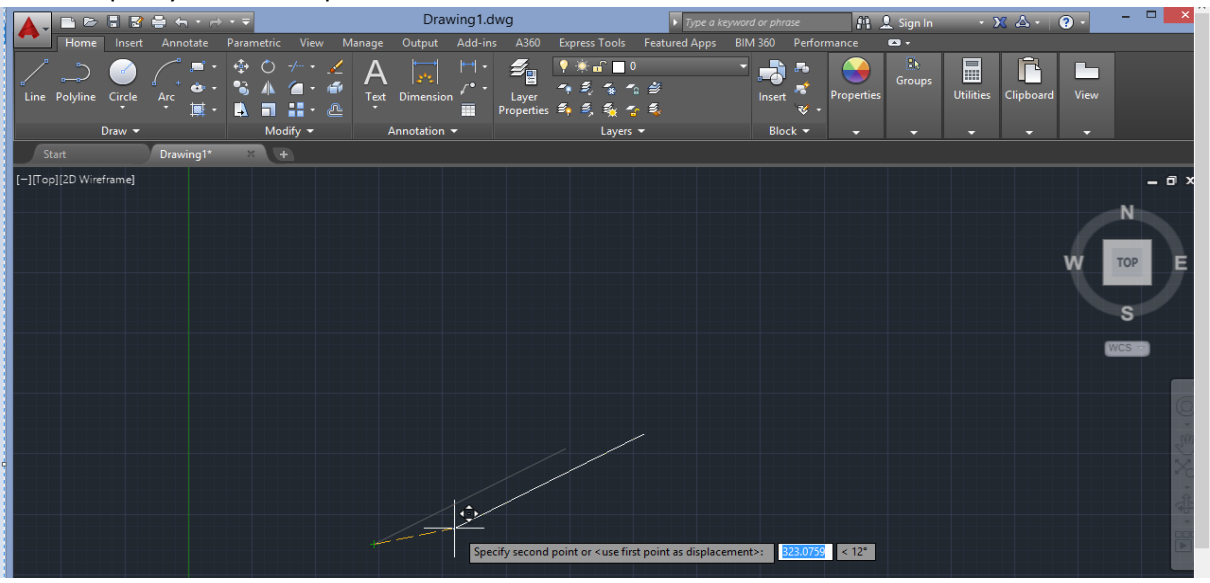

**Rotate:** Rotate objects around a base point.

- First activate rotate command.
- Select objects.

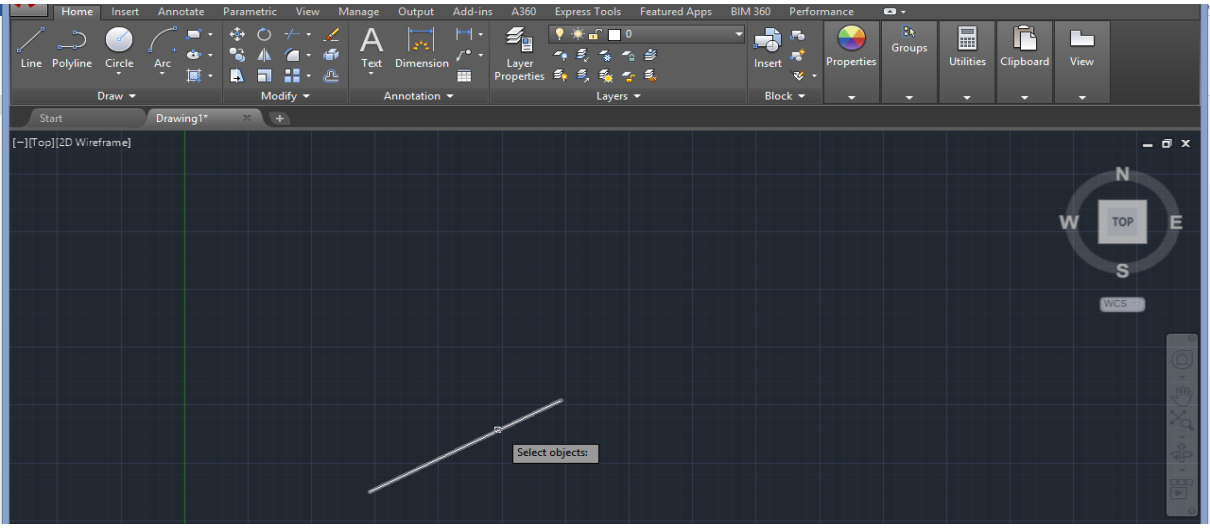

• Specify base point

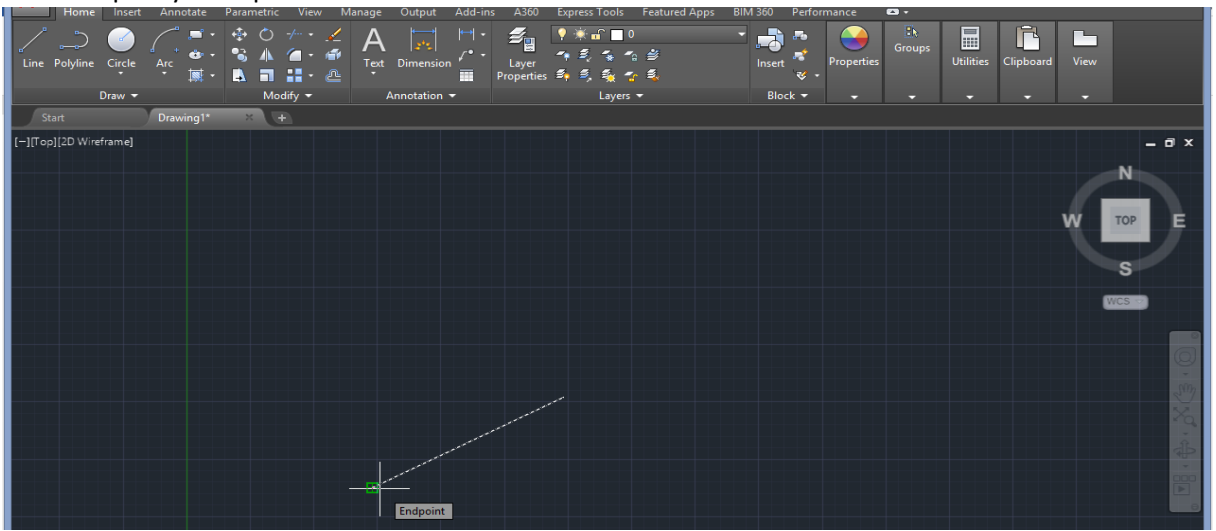

• Specify rotation angle.

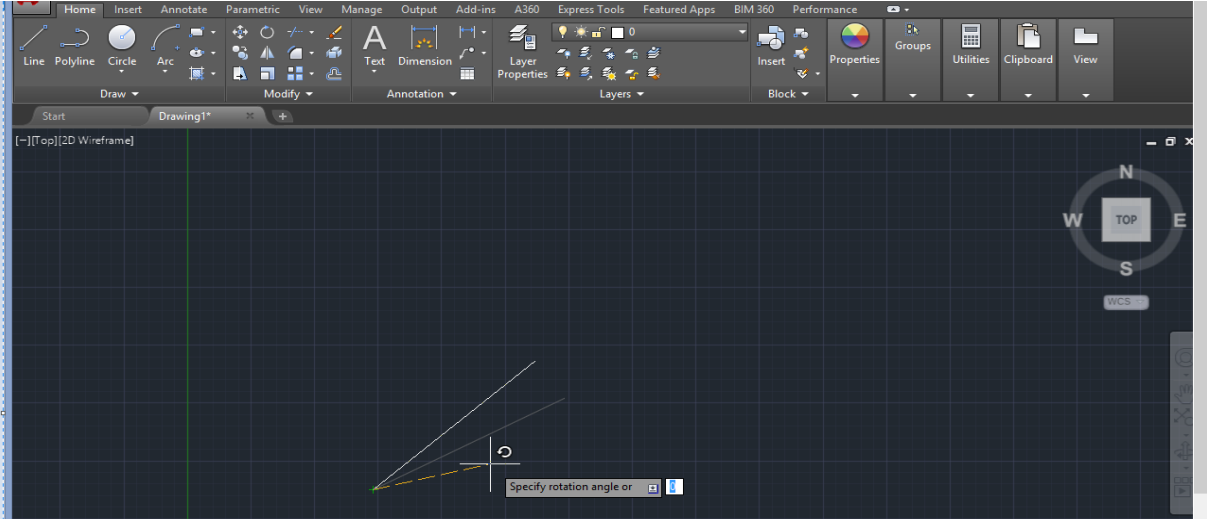

**Copy:** Copy objects a specified distance in a specified direction.

- First activate copy command.
- Select objects.

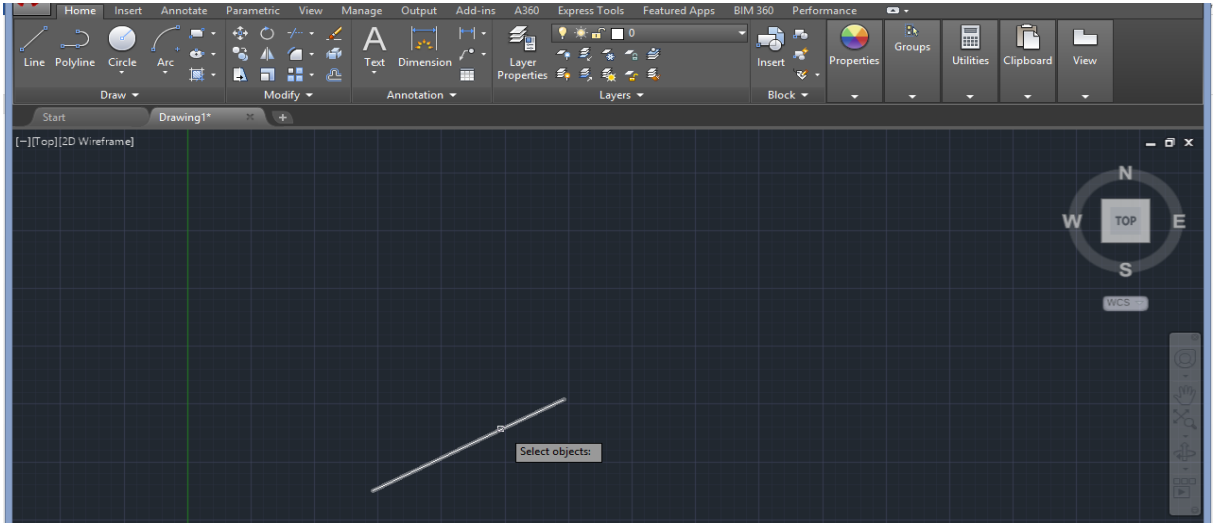

• Specify base point

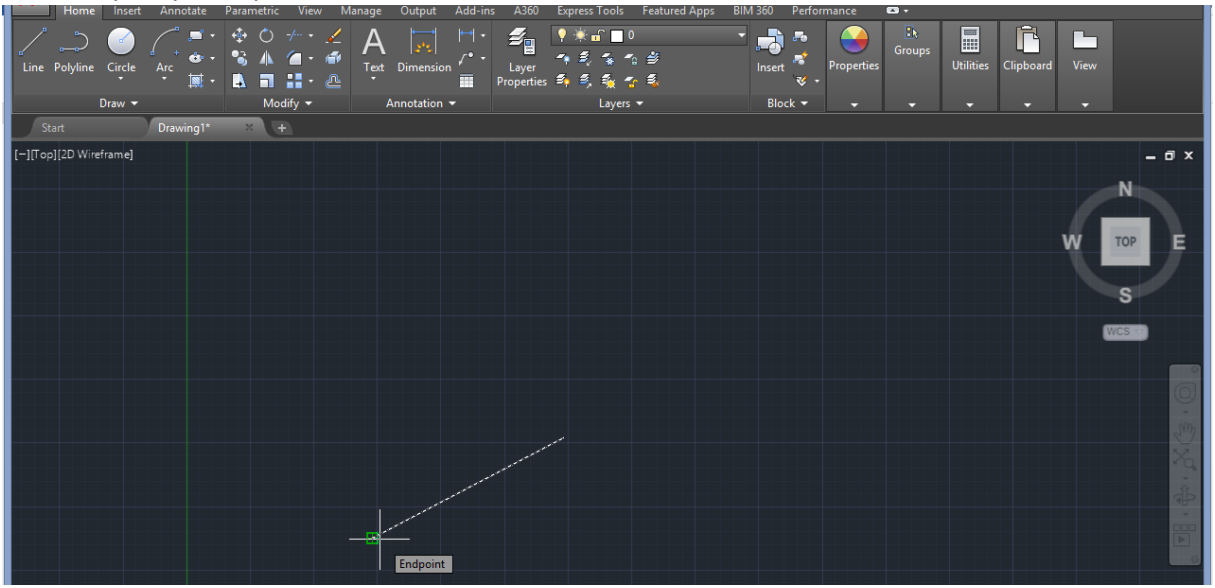

• Specify movement point.

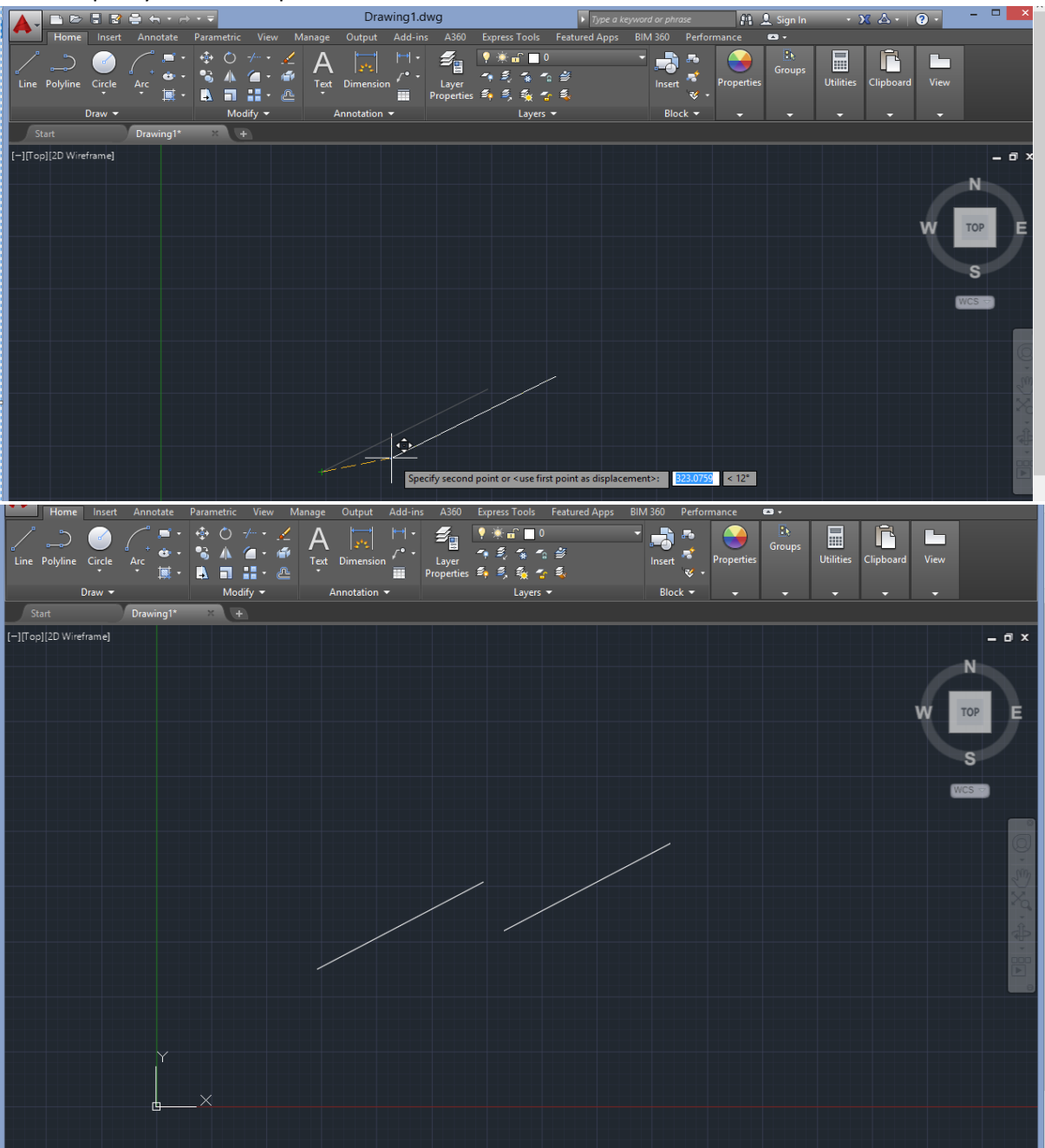

**Mirror:** Creates a mirror copy of selected objects.

- First activate mirror command.
- Select objects.

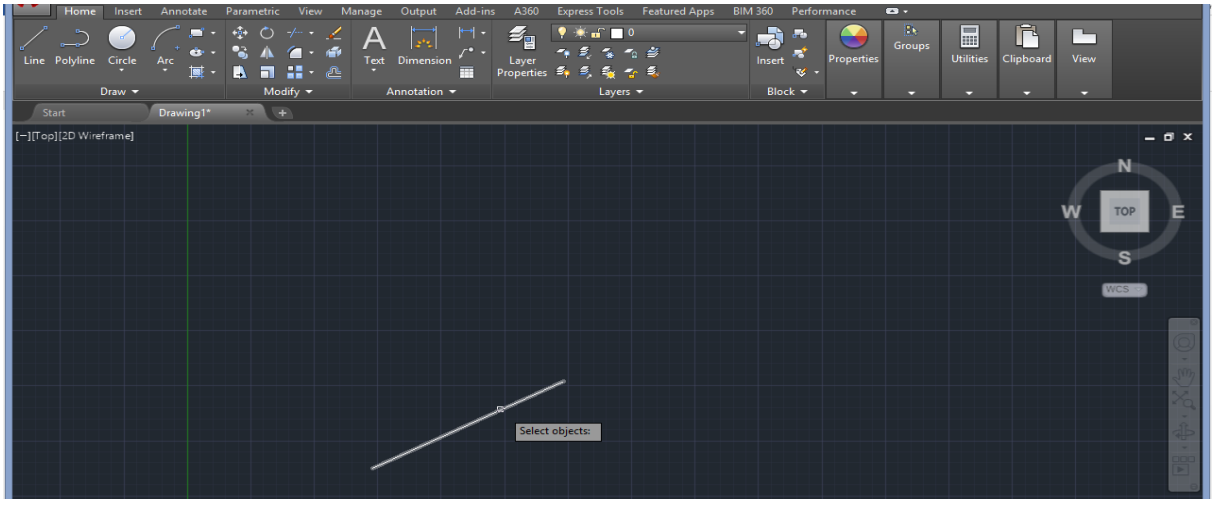

# • Specify base point or mirror line

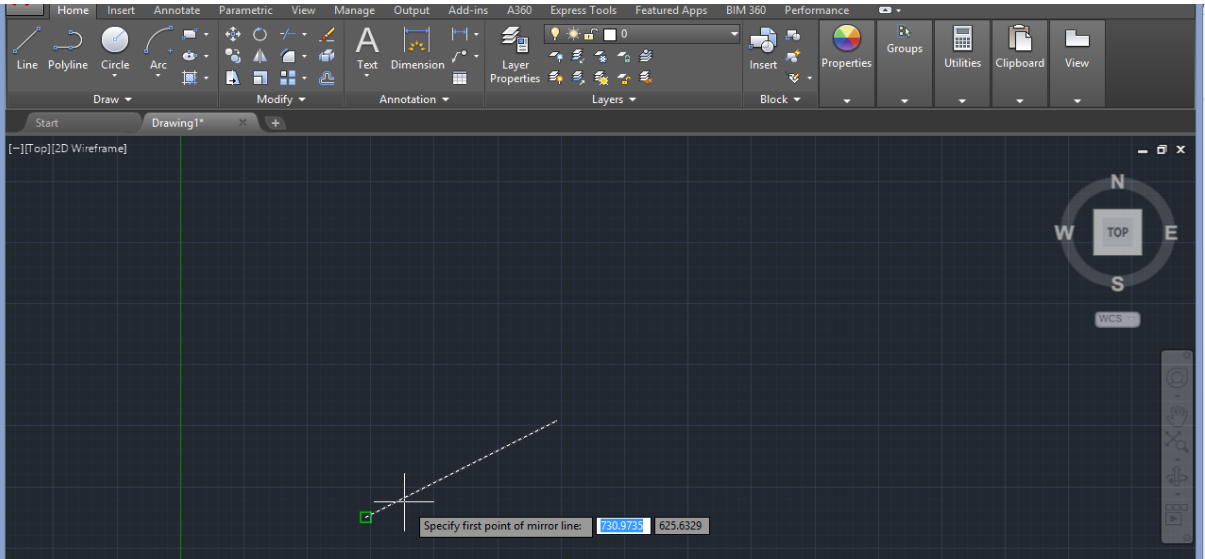

# • Specify second point of mirror line

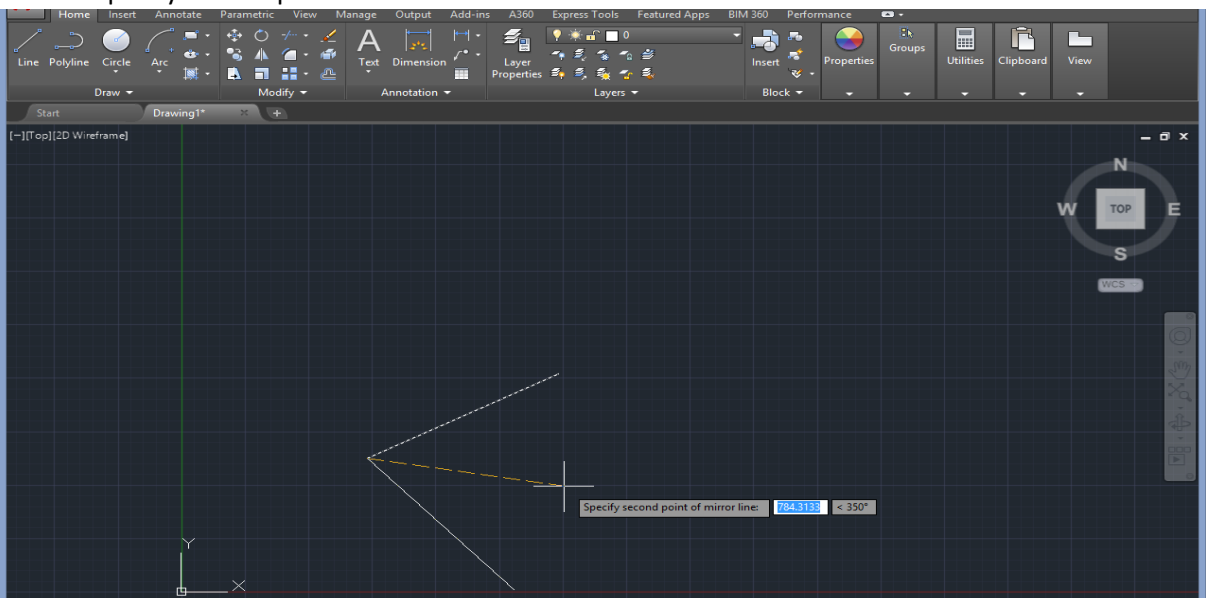

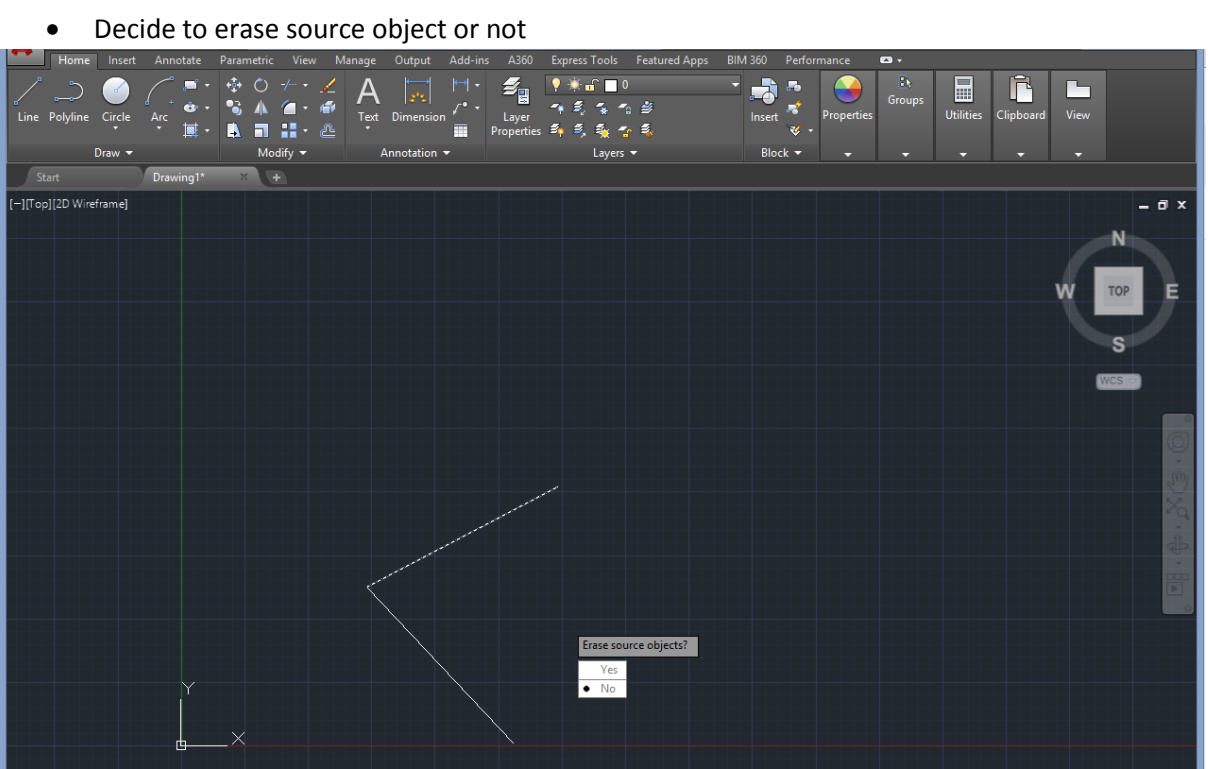